## ●入学料等を Pay-easy(ATM)で支払う場合

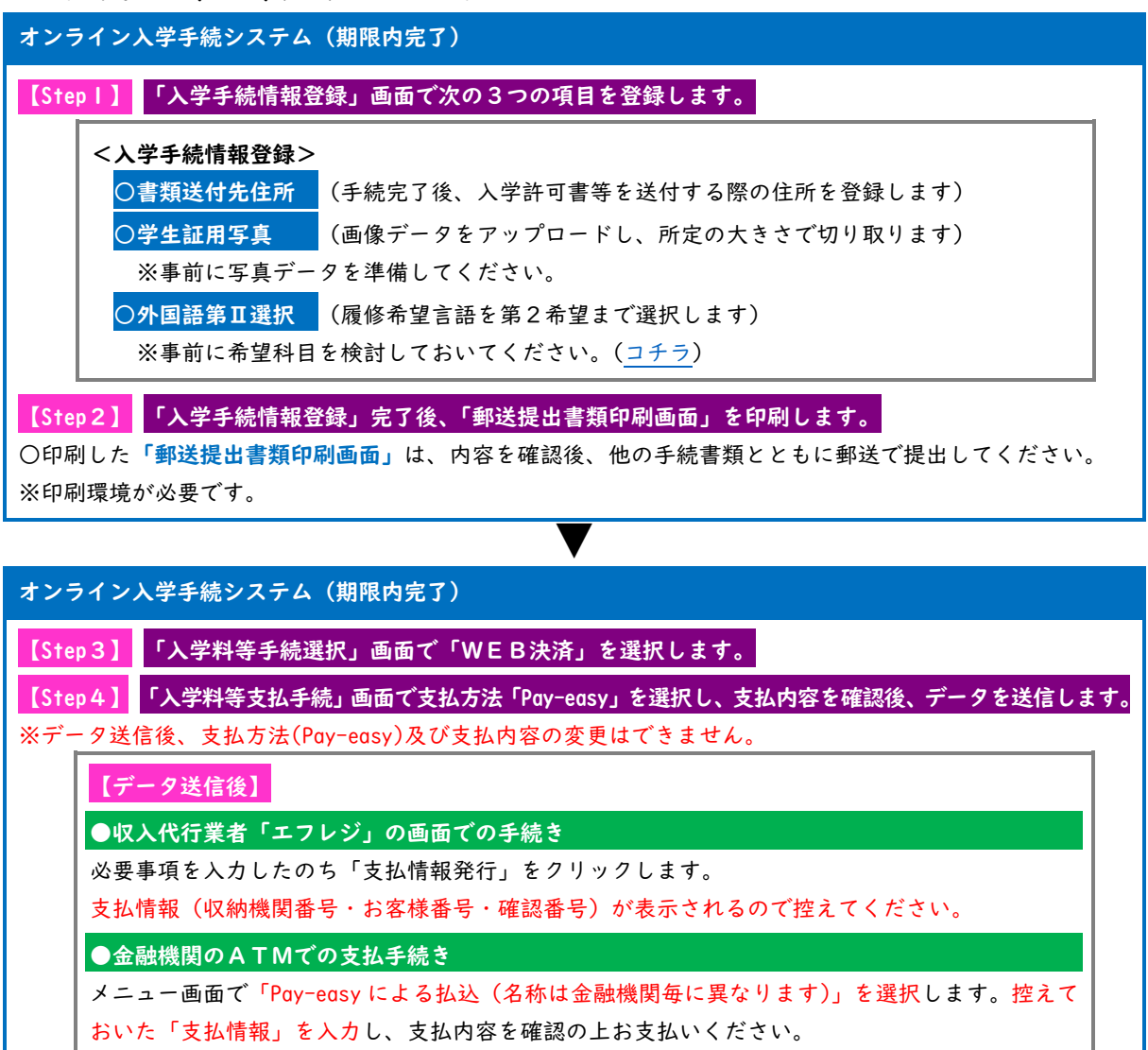

## オンライン入学手続システム(期限内完了)

## 【Step5】 「オンライン手続完了確認画面」に遷移します。

支払完了後に届くメールに記載されているURL から再度ログインし、「オンライン手続完了確認画面」に遷移します。 ※システムによる手続きはここまでです。期限内必着で郵送書類を提出してください。

▼

※完了画面上の「授業料振替口座登録」ボタンをクリックし、引き続き口座を登録(全員必須)してください。 ▼

## 郵送書類の提出(期限内必着)

次の書類を書留速達(手続用封筒)により郵送で提出します。

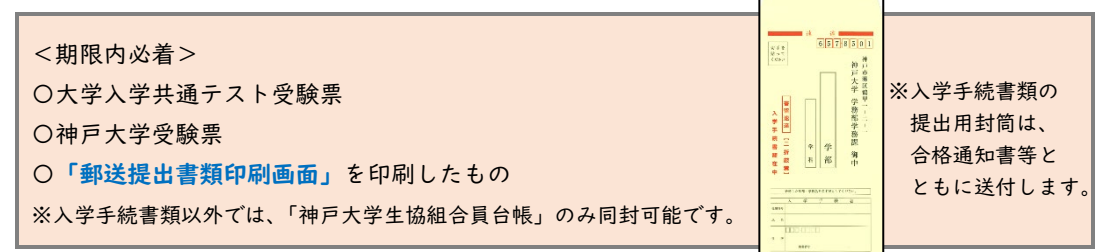